# CASE STUDY

**CS13.2** Worksheets

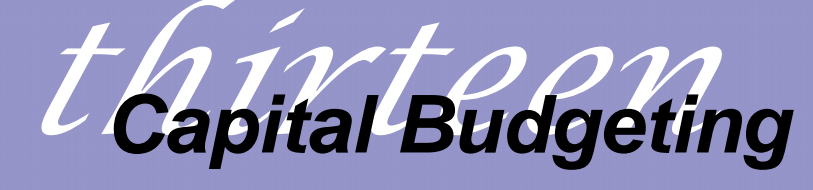

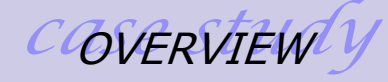

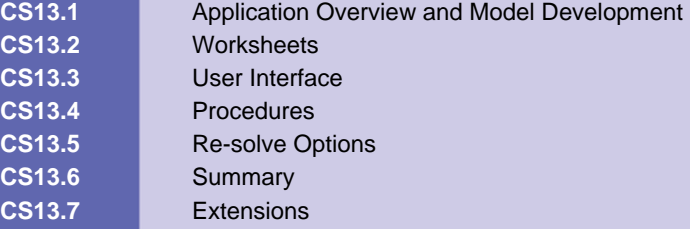

### **CS13.1** *Application Overview and Model Development*

In this application, the user can consider which of several possible future products would be most beneficial to invest in. This problem is typically modeled as an integerprogramming problem in which binary variables determine which products to invest in and which not to invest in. However, in this application, we seek to solve this problem using simulation. For each run of the simulation, we calculate the expected total profit and NPV for several products with given input values. We then summarize which product can be expected to perform the best and suggest that the user invest in it.

### **CS13.1.1 Model Definition and Assumptions**

This application has both deterministic and stochastic input. The stochastic input includes the sales volume, the product development cost, and the time horizon. Since these values are unknown, we prompt the user for the best case, worst case, and most likely values they have. A triangular random variable analyzes the values that may occur between the best case and worst case values. For this application, we want to generate a random number from the triangular distribution for a given probability of this input. We therefore model the inverse triangular distribution function; for a best case, *a*, worst case, *b*, and most likely value, *m*, and a given probability, *p*, the formula is:

$$
a \le m \le b
$$
  
\n
$$
F^{-1}(p) = a + \left(\frac{(b-a)(m-a)p}{2}\right), \text{ if } 0 \le p \le \frac{m-a}{b-a}
$$
  
\n
$$
F^{-1}(p) = b - \left(\frac{(b-a)(b-m)(1-p)}{2}\right), \text{ if } \frac{m-a}{b-a} \le p \le 1
$$

The *Triang* function procedure takes as input the best case, worst case, and most likely values and outputs a random number that is found from this triangular distribution for a given probability.

```
Function Triang(Best, Worst, MostLikely) 'triangular distribution function
   Dim p As Double
  p = Rnd() If p < (MostLikely - Worst) / (Best - Worst) Then
     Triang = Abs(Worst + ((Best - Worst) * (MostLikely - Worst) * p) / 2)
   Else If p > (MostLikely - Worst) / (Best - Worst) Then
      Triang = Abs(Best - ((Best - Worst) * (Best - MostLikely) * (1 - p)) / 2) 
   End If
End Function
```
We use this function to create values for this stochastic input during the simulation runs. In each run, these values are updated and placed on a simulation calculation worksheet that contains several formulas. The formulas are therefore updated with these new values, and the run results are recorded.

```
 For runs = 1 To NumRuns 
     For i = 1 To NumProd 
       'calculate unknown values using Triang function and put in table 
'PRODUCT COST
```
 Range("Prod" & i & "Start").Offset(7, 1).Value = **Triang**(ProdCost(i, 1), ProdCost(i, 2), ProdCost(i, 3))

#### **'TIME HORIZON**

 NumYears = **Triang**(Time(i, 1), Time(i, 2), Time(i, 3)) Range(Range("Prod" & i & "NPV").Offset(-1, 0), Range("Prod" & i & "NPV") \_ .Offset(-1, NumYears)).Name = "Prod" & i & "Time"

#### **'SALES VOLUMES**

 For year = 1 To NumYears Range("Prod" & i & "Start"). Offset(6, year + 1).Value = **Triang** (Sales(i, 1), Sales(i, 2), Sales(i, 3)) **Next**  Range(Range("Prod" & i & "Start").Offset(6, NumYears + 2), \_ Range("Prod" & i & "Start").Offset(6, 11)).ClearContents **'record NPV and profit to SimDetails**  Range("DetailsStart").Offset(runs + 1, 2 \* i - 1).Value = Range("Prod" & i & "NPV").Value Range("DetailsStart").Offset(runs + 1, 2  $*$  i - 1).Offset(0, 1).Value =  $\overline{\phantom{a}}$  Application.WorksheetFunction.Sum(Range(Range("Prod" & i & "NPV").Offset(-2, 1), \_Range("Prod" & i & "NPV").Offset(-2, NumYears))) Next i Next

The simulation calculations seek to determine the total profit and net present value (NPV) of each product given its input values. The deterministic input values include the tax rate, the discount rate, the labor cost, the variable cost, and the selling price. Using these values as well as the stochastic values calculated for each run, the application calculates the depreciation, the before tax profit, the after tax profit, the cash flow, and the NPV. The simple formulas for these calculations appear in the table below; the NPV Excel function calculates the NPV.

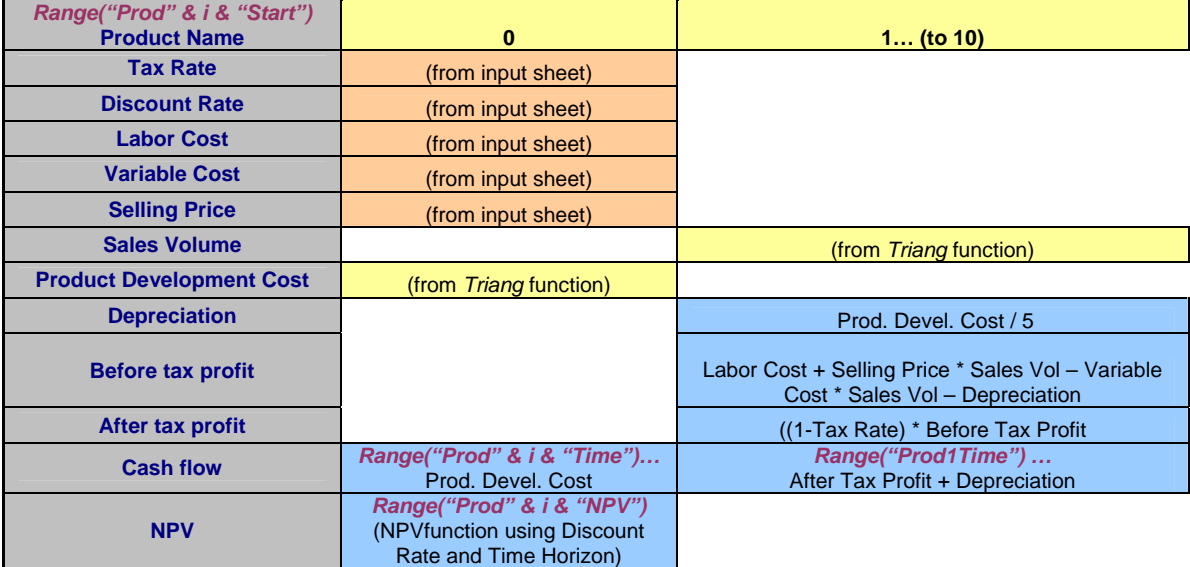

Please refer to *Practical Management Science* by Winston and Albright as well as *Introduction to Probability Models* by Winston for more details.

#### **CS13.1.2 Input**

This application requires two types of input: deterministic and stochastic. The deterministic input is:

- Tax rate
- **Discount rate**
- $\blacksquare$  Labor cost
- Variable cost
- **Selling price**
- Desired NPV

The stochastic input for the application is:

- Sales volume (best, worst, and most likely)
- **Product development cost (best, worst, and most likely)**
- **Time horizon (best, worst, and most likely)**

### **CS13.1.3 Output**

This application has two types of output: output per product and overall, or comparative, output. The output per product is:

- **Depreciation**
- **Before tax profit**
- **After tax profit**
- Cash flow
- Actual NPV

The overall output is:

- Product with best average NPV
- **Product with best average total profit**

### **CS13.2** *Worksheets*

This application requires five worksheets: the welcome sheet, the input sheet, the simulation calculations sheet, the simulation details sheet, and the results sheet. The welcome sheet contains the title, the description of the application, and the "Start" button. (See Figure CS13.1.) The "Start" button on the welcome sheet prompts the user for the input values and then displays the input sheet.

The input sheet stores the input values for each product entered by the user. (See Figure CS13.2.) These input values are recorded from a user form, which we will describe in the next section. This sheet stores the deterministic values for the labor cost, the variable cost, the selling price, the tax rate, the discount rate, and the desired NPV. The stochastic input is recorded by best, worst, and most likely values for the sales volume, production development cost, and time horizon.

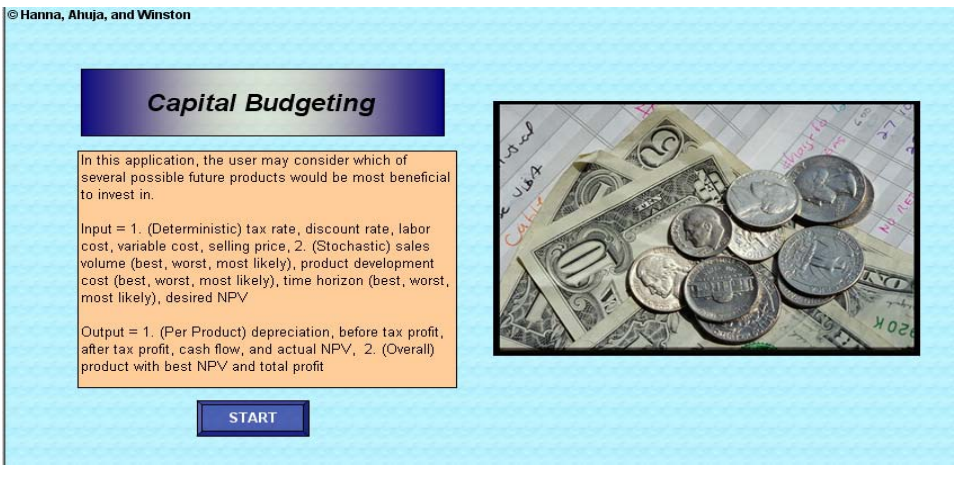

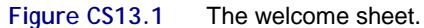

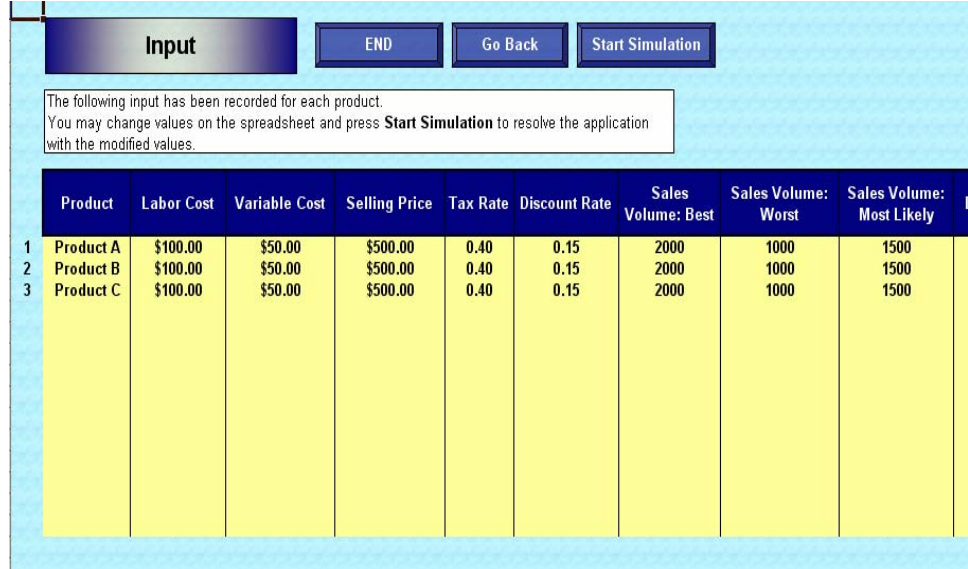

#### **Figure CS13.2 (a)**

In the simulation calculations sheet, the application calculates the simulation formulas to determine each product's total profit and NPV. (See Figure CS13.3.) The deterministic input values are referenced from this sheet as input for the formulas for depreciation, before tax profit, after tax profit, cash flow, and NPV. The stochastic input values are updated for each run of the simulation using the triangular distribution function with the best, worst, and most likely parameters provided by the user. As these values are updated for each run of the simulation, the formula results are also updated and recorded on the simulation details sheet.

The simulation details sheet records the NPV and total profit values for each product for each run of the simulation. (See Figure CS13.4.) The application employs these values to determine each product's minimum, maximum, and average NPV and profit values, which are stored on the results sheet.

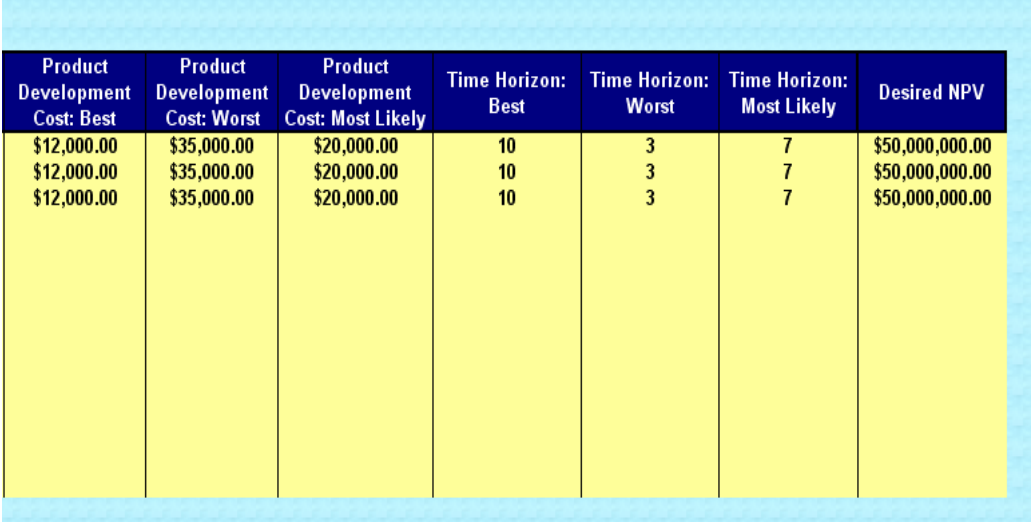

### **Figure CS13.2 (b)**

**Figure CS13.2** The input sheet.

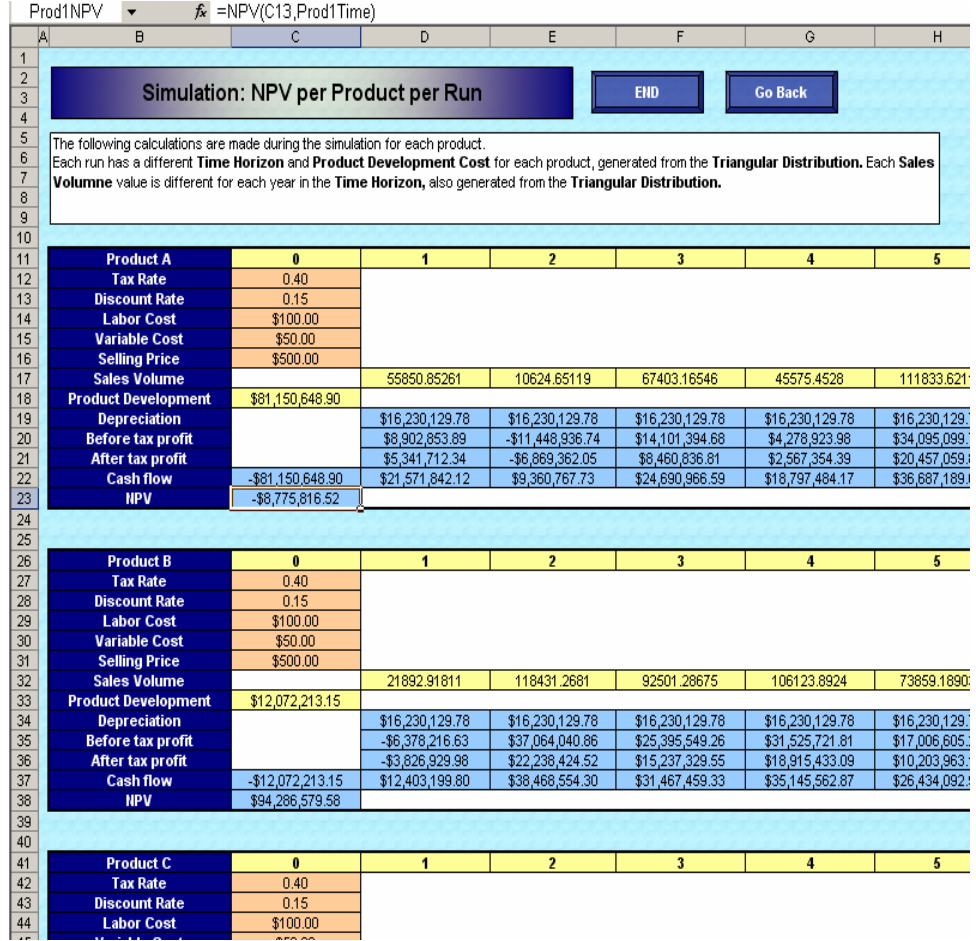

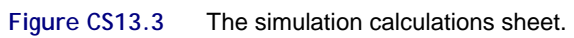

| The following values for NPV and Total Profit were recorded for each product after every run. |                   |                     |                   |                     |                     |                     |
|-----------------------------------------------------------------------------------------------|-------------------|---------------------|-------------------|---------------------|---------------------|---------------------|
|                                                                                               |                   |                     |                   |                     |                     |                     |
| Run                                                                                           | <b>NPV</b>        | <b>Total Profit</b> | <b>NPV</b>        | <b>Total Profit</b> | <b>NPV</b>          | <b>Total Profit</b> |
|                                                                                               | \$53,104,361.19   | \$127,110,149.33    | \$19,910,840.68   | \$70,012,509.79     | \$29,197,248.34     | \$66,589,884.12     |
| $\overline{2}$                                                                                | \$26,093,733.64   | \$59,198,164.50     | \$59,481,073.93   | \$75,894,309.74     | \$48,178,688.50     | \$65,614,912.67     |
| 3                                                                                             | \$49,622,061.89   | \$115,859,746.43    | \$9,076,379.67    | \$34,822,101.72     | \$6,064,831.70      | \$140,884,910.08    |
| $\overline{4}$                                                                                | \$32,098,554.00   | \$76,822,215.22     | \$64,933,870.99   | \$106,564,396.22    | \$59,739,089.11     | \$84,168,171.10     |
| 5                                                                                             | \$41,550,442.65   | \$112,561,320.79    | \$62,549,809.52   | \$82,714,824.51     | \$57,539,582.69     | \$79,135,739.14     |
| 6                                                                                             | \$66,954,566.98   | \$132,808,725.27    | \$88,236,452.11   | \$191,140,084.71    | \$38,361,240.16     | \$115,751,894.90    |
| 7                                                                                             | \$34,078,417.76   | \$72,293,569.11     | \$42,565,248.92   | \$33,069,558.84     | ( \$13,452,299.51)  | \$48,049,360.88     |
| 8                                                                                             | \$58,499,641.31   | \$101,121,267.48    | \$79,044,488.96   | \$150,458,841.17    | \$49,485,458.98     | \$196,068,368.83    |
| 9                                                                                             | \$28,671,641.60   | \$65,003,292.18     | ( \$3,969,323.77) | \$129,302,922.70    | $(\$7,491,380.42)$  | \$128,309,335.22    |
| 10                                                                                            | \$12,105,903.72   | \$23,437,014.12     | \$26,484,091.12   | (\$11,313,322.08)   | \$38,929,614.14     | (523, 449, 090.27)  |
| 11                                                                                            | \$54,877,492.69   | \$132,032,439.38    | (\$35,450,977.59) | \$66,727,188.15     | \$45,819,911.15     | \$88,553,448.28     |
| 12                                                                                            | \$38,442,897.06   | \$89,810,199.94     | \$69,177,452.69   | \$58,481,090.26     | \$42,500,029.22     | \$1,051,805.17      |
| 13                                                                                            | \$72,503,420.22   | \$152,748,851.58    | \$55,544,805.26   | \$186,769,087.66    | \$13,017,191.45     | \$128,710,729.68    |
| 14                                                                                            | \$27,343,253.48   | \$55,817,759.56     | \$50,810,833.34   | \$72,719,876.29     | \$57,418,885.98     | \$66,633,942.21     |
| 15                                                                                            | \$12,582,887.83   | \$35,877,003.21     | \$7,336,507.82    | \$25,925,415.03     | \$114,542,683.21    | \$71,158,351.93     |
| 16                                                                                            | ( \$4,821,373.70) | \$24,406,720.00     | \$14,589,449.97   | \$70,200,025.15     | \$17,103,632.54     | \$61,358,565.64     |
| 17                                                                                            | \$67,837,161.50   | \$144,893,041.45    | \$49,525,733.91   | \$118,649,616.38    | \$47,505,385.27     | \$58,680,822.39     |
| 18                                                                                            | (\$26,826,049.73) | \$29,384,482.90     | \$23,841,770.21   | \$24,125,143.13     | \$58,922,342.01     | \$8,215,464.34      |
| 19                                                                                            | \$78,725,249.23   | \$186,855,558.26    | (\$30,003,974.45) | \$88,596,885.94     | \$35,818,559.95     | \$53,186,229.93     |
| 20                                                                                            | \$37,061,566.87   | \$76,931,707.22     | \$79,961,643.50   | \$139,097,933.41    | (521, 362, 574, 73) | \$97,093,200.48     |
| 21                                                                                            | \$56,387,212.45   | \$126,884,615.80    | \$36,728,630.77   | \$90,087,925.71     | \$61,752,422.49     | \$143,362,576.74    |
| 22                                                                                            | \$80,143,958.85   | \$149,986,528.09    | \$638,112.79      | \$108,034,671.86    | (\$1,542,586.31)    | \$144,520,483.86    |
| 23                                                                                            | \$49,774,016.59   | \$95,607,283.80     | \$92,841,444.75   | \$135,792,254.51    | (\$23,510,906.55)   | \$26,060,890.19     |

**Figure CS13.4** The simulation details sheet.

The results sheet displays each product's minimum, maximum, and average NPV and profit values in a table. (See Figure CS13.5.) It also uses the simulation details sheet values to calculate the probability that the NPV will be greater than or equal to the desired NPV provided by the user. The comparative, or overall, output shows which product has the largest average NPV and profit values.

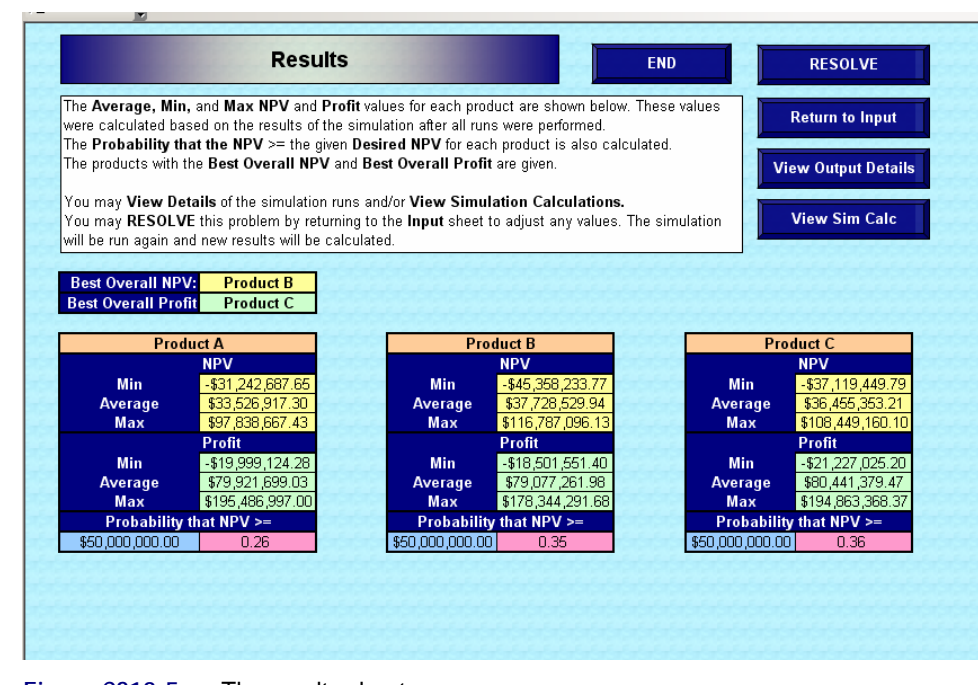

**Figure CS13.5** The results sheet.

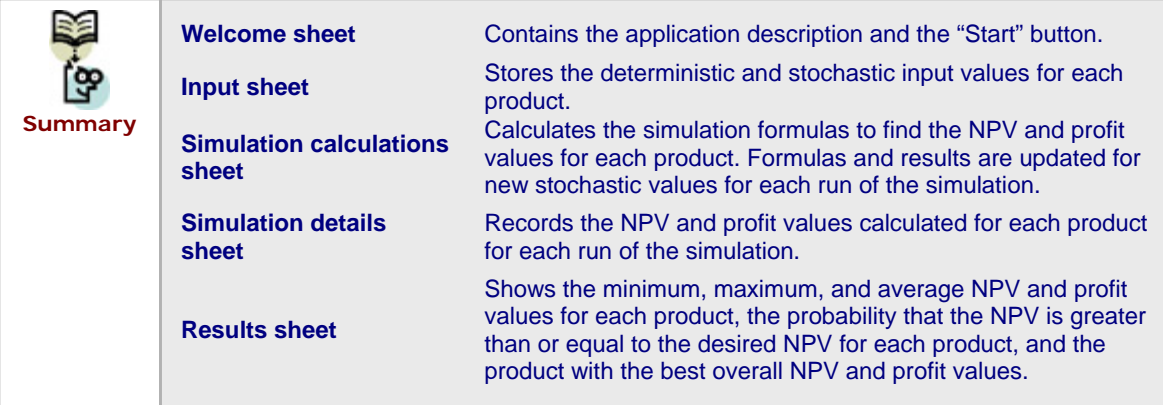

# **CS13.3** *User Interface*

 $\sqrt{100}$ 

For this application's user interface, we include navigational buttons, input boxes, and a user form. From the "Start" button on the welcome sheet, the user first views two input boxes. The first prompts the user for the number of products to compare. (See Figure CS13.6.) The second input box then prompts the user for the number of simulation runs. (See Figure CS13.7.)

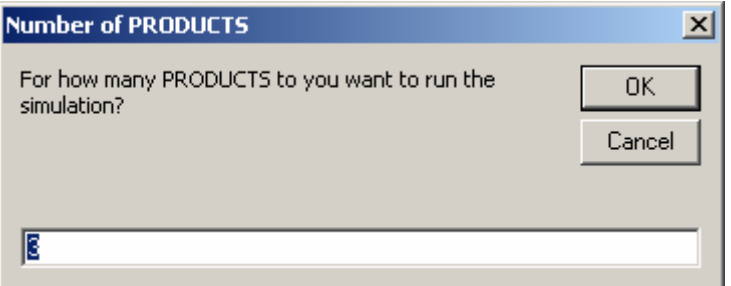

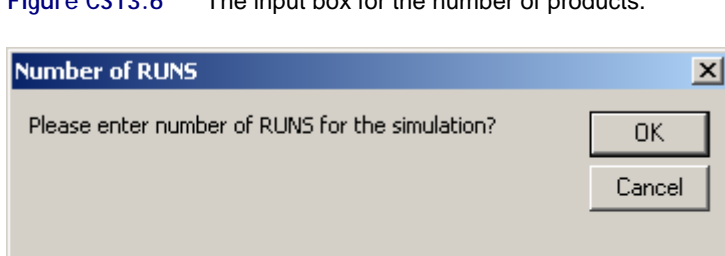

**Figure CS13.6** The input box for the number of products.

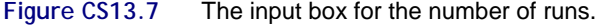

Then, the user views an input form for each product he or she is comparing. (See Figure CS13.8.) This form prompts the user for the deterministic and stochastic input; each set of input values is grouped into a respective frame. Text boxes are used for all the data, and the stochastic input text boxes are arranged in a tabular format since each requires a best, worst, and most likely value.

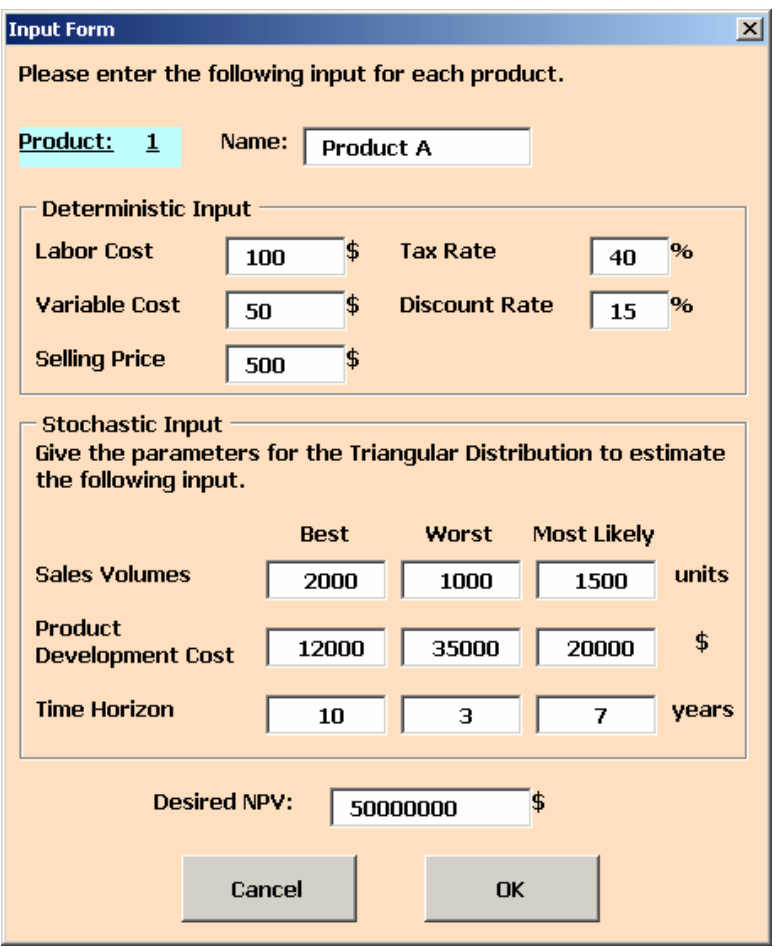

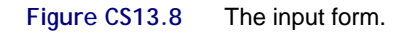

This same form is shown to the user for each product; therefore, the product number label is updated for each product shown. Default values are provided for all the input, including the product name. As the user enters the input values for each product, they are recorded to the input sheet, which appears in the background. For example, in Figure CS13.9, the input values have already been entered and recorded for the first two products on the input sheet. The input form now prompts the user for the input values of the third product.

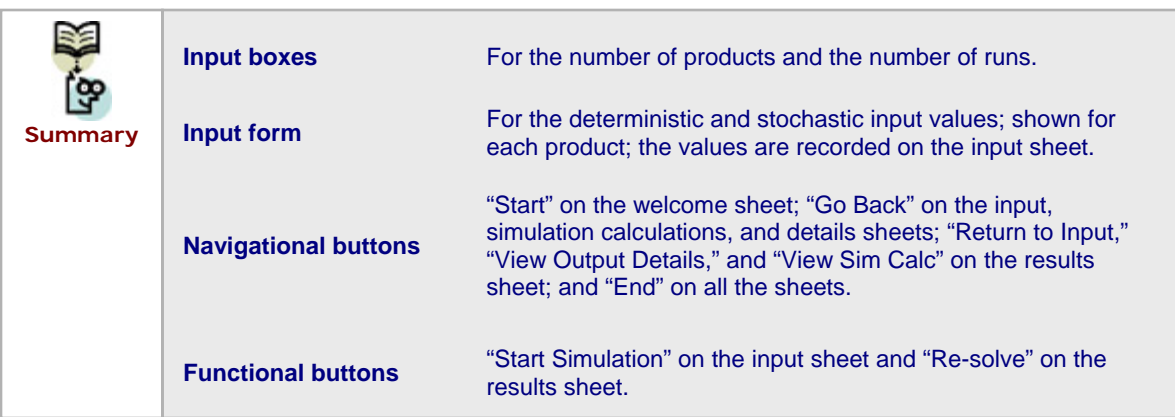

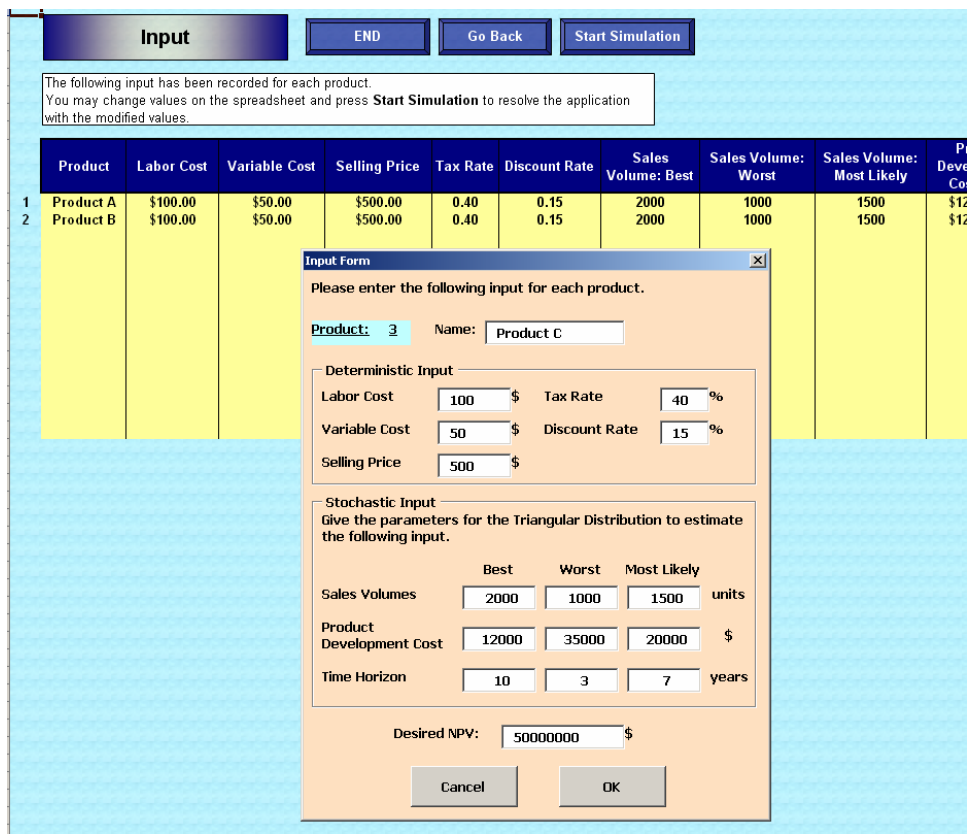

**Figure CS13.9** The input form appears in front of the input sheet.

# **CS13.4** *Procedures*

We will now outline the procedures for this application beginning with the variable declarations and initial sub procedures. (See Figure CS13.10.) The *Main* procedure is called from the "Start" button. It calls the *ClearPrev* procedure to clear previous values and tables from all the sheets. It then prompts the user with the two input boxes for the number of products and the number of runs for the simulation. Notice that the error checking code is used for both of these input boxes. *ClearPrev* then uses the number of products to redimension some arrays and takes the user to the input sheet. Once the input sheet appears, the *Main* procedure performs a loop to display the input form for each product. The product number label on the form is updated in each loop along with the default value of the product name.

The input form procedures record all of the input values on the input sheet. (See Figure CS13.11.) Notice that the variable *i* used in the loop in the *Main* procedure to show the input form is used in the input form procedures to determine on which row on the input sheet values will be recorded. This variable also indexes the arrays to store the stochastic input parameters. This code also performs some error checking to ensure that the value for the time horizon worst case input is less than or equal to 10.

The *Main* procedure ends by calling the *FormatSheets* and *RunSim* procedures.

```
Option Explicit
Option Base 1
Public i As Integer, UserInput As Variant, NumProd As Integer, NumRuns As Integer, runs As Integer,
Time() As Integer, Sales() As Double, ProdCost() As Double, NumYears As Integer, year As Integer,
BestNPV As Double, BestProfit As Double, NPVProd As Integer, ProfitProd As Integer
Sub Main() 'called from Start button
    Call ClearPrev
    'how many products
    UserInput = InputBox("For how many PRODUCTS to you want to run the simulation?", \overline{\phantom{a}}"Number of PRODUCTS", 3)
    If IsNumeric(UserInput) = False Or UserInput = "" Then
       Exit Sub
    ElseIf UserInput \leq 1 Then
        MsgBox "You must enter at least 2 products."
       Exit Sub
    Else
       NumProd = UserInput
    End If
    'how many runs
    UserInput = InputBox("Please enter number of RUNS for the simulation?",
        "Number of RUNS", 100)
    If IsNumeric (UserInput) = False Or UserInput = "" Then
        Worksheets("Welcome").Visible = True
        End
    Else
       NumRuns = UserInput
    End If
    ReDim Time(NumProd, 3), Sales(NumProd, 3), ProdCost(NumProd, 3)
    Worksheets("Input").Visible = True
    Worksheets("Input").Activate
    Worksheets("Welcome").Visible = False
    'show input form for each product
    For i = 1 To NumProd
        With frmInput
            .1b1ProdNum.Caption = i
            .txtProdName.Value = "Product " \epsilon Chr(64 + i) (default product name
            frmInput.Show 'record values to spreadsheet in form code
       End With
    Next i
    'format sheets using input
    Call FormatSheets
    Call RunSim
End Sub
```
**Figure CS13.10** The variable declarations and the *Main* procedure.

The *RunSim* procedure performs the simulation calculations. (See Figure CS13.12.) For each simulation run, each product's production development cost, time horizon, and sales volume values are updated with the triangular distribution function. The formulas on the simulation calculation sheet are then updated, and the resulting NPV and profit values are recorded on the simulation details sheet. When all of the runs are complete, the *RunSim* procedure calls the *CreateResults* procedure.

```
Private Sub cmdCancel Click()
    Worksheets("Welcome").Visible = True
    ActiveSheet.Visible = False
    Unload Me
    End
End Sub
Private Sub cmdOK Click()
    If txtTimeW.Value > 10 Then
        MsgBox "Time Horizon Worst parameter must be 10 years or less."
        Exit Sub
    End If
    'record all values to spreadsheet
    With Range ("InputStart")
        . Offset (i, -1). Value = i
        .Offset(i, 0).Value = txtProdName.Value
        . Offset (i, 1). Value = txtLabor. Value
        . Offset (i, 2). Value = txtVar. Value
        .Offset(i, 3).Value = txtSell.Value
        . Offset (i, 4). Value = txtTax. Value / 100
        .Offset(i, 5).Value = txtDisc.Value / 100. Offset(i, 6). Value = txtSalesB. Value
        .Offset(i, 7).Value = txtSalesW.Value
        .Offset(i, 8).Value = txtSalesML.Value
        . Offset (i, 9). Value = txtProdB. Value
        .Offset(i, 10).Value = txtProdW.Value
        . Offset (i, 11). Value = txtProdML. Value
        .Offset(i, 12).Value = txtTimeB.Value
        .Offset(i, 13).Value = txtTimeW.Value
        .Offset(i, 14).Value = txtTimeML.Value
        .Offset(i, 15).Value = txtProb.Value
    End With
    'record trianqular parameters into arrays
    Time(i, 1) = txtTimeB.Value
    Time(i, 2) = txtTimeW.Value
    Time(i, 3) = txtTimeML.Value
    Sales(i, 1) = txtsalesB.ValueSales(i, 2) = txtsalesW.ValueSales(i, 3) = txtsalesML.ValueProdCost(i, 1) = txtProdB.Value
    ProdCost(i, 2) = txtProd W.ValueProdCost(i, 3) = txtProdML.Value
    Unload Me
End Sub
```
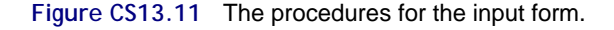

The *Triang* function procedure generates a possible value from the triangular distribution function using the best case, worst case, and most likely case values as parameters. (See Figure CS13.12.) These parameter values are passed to the *Triang* function procedure using the corresponding arrays for product development cost, time horizon, and sales volume. (Refer to Section CS16.1.1 for details about the triangular distribution function.)

The *CreateResults* procedure displays the results on the results sheet. (See Figure CS13.13.) First, it first creates some dynamic range names on the simulation details sheet. Then, with these range names, it finds the minimum, maximum, and average NPV and profit values for each product. It next loops over all of the average NPV and profit values to find the product with the best NPV and the product with the best profit.

```
Sub RunSim()performs simulation
    Worksheets ("SimRuns") .Visible = True
    Worksheets("Input").Visible = False
    Range ("A1") . Select
    For runs = 1 To NumRuns
       For i = 1 To NumProd
            'calculate unknown values using Triang function and put in table
            'PRODUCT COST
            Range ("Prod" & i & "Start"). Offset (7, 1). Value =
                Triang(ProdCost(i, 1), ProdCost(i, 2), ProdCost(i, 3))
            'TIME HORIZON
            NumYears = Triang(Time(i, 1), Time(i, 2), Time(i, 3))
            Range (Range ("Prod" & i & "NPV"). Offset (-1, 0), Range ("Prod" & i & "NPV")
                .Offset(-1, NumYears)).Name = "Prod" & i & "Time"
            'SALES VOLUMES
            For year = 1 To NumYears
                Range ("Prod" & i & "Start"). Offset (6, year + 1). Value =
                    Triang(Sales(i, 1), Sales(i, 2), Sales(i, 3))
            Next
            Range (Range ("Prod" & i & "Start"). Offset (6, NumYears + 2),
                Range ("Prod" & i & "Start"). Offset (6, 11)). ClearContents
            'record NPV and profit to SimDetails
            Range ("DetailsStart"). Offset (runs + 1, 2 * i - 1). Value = Range ("Prod" & i & "NPV"). Value
            Range ("DetailsStart"). Offset (runs + 1, 2 * i - 1). Offset (0, 1). Value =
                Application. WorksheetFunction. Sum (Range (Range ("Prod" & i & "NPV"). Offset (-2, 1),
                    Range ("Prod" & i & "NPV"). Offset (-2, NumYears)))
        Next i
    Next
    Call CreateResults
End Sub
Function Triang(Best, Worst, MostLikely) | triangular distribution function
    a \leq m \leq bF-1(u) = a + ((b - a) (m - a) u) 1/2if 0 \leq u \leq (m - a)/(b - a),
   'F-1(u) = b - ((b - a)(b - m)(1 - u))1/2 if (m - a)/(b - a \le u \le 1Dim p As Double
    p = \text{Rnd}()If p \leq (MostLikely - Uorst) / (Best - Uorst) Then
       Triang = Abs(Worst + ((Best - Worst) * (MostLikely - Worst) * p) / 2)
    ElseIf p > (MostLikely - Worst) / (Best - Worst) Then
        Triang = Abs(Best - ((Best - Worst) * (Best - MostLikely) * (1 - p)) / 2)
    End If
End Function
```
**Figure CS13.12** The *RunSim* procedure and the *Triang* function procedure.

The *FormatSheets* procedure creates tables for each product on various sheets. (See Figure CS13.14.) It begins by creating tables for each product on the simulation calculations sheet. It also creates some dynamic range names on this sheet; these names are used in the formulas for the simulation calculations. *FormatSheets* then references the input values from the input sheet on these new tables on the simulation calculation sheet. It then creates columns for storing the simulation results on the simulation details sheet and also updates some of its dynamic range names. Finally, it formats the results sheet by creating the tables for each product to store the results. Notice that for each product, tables are created by copying and pasting an initial table that is never cleared from the sheet.

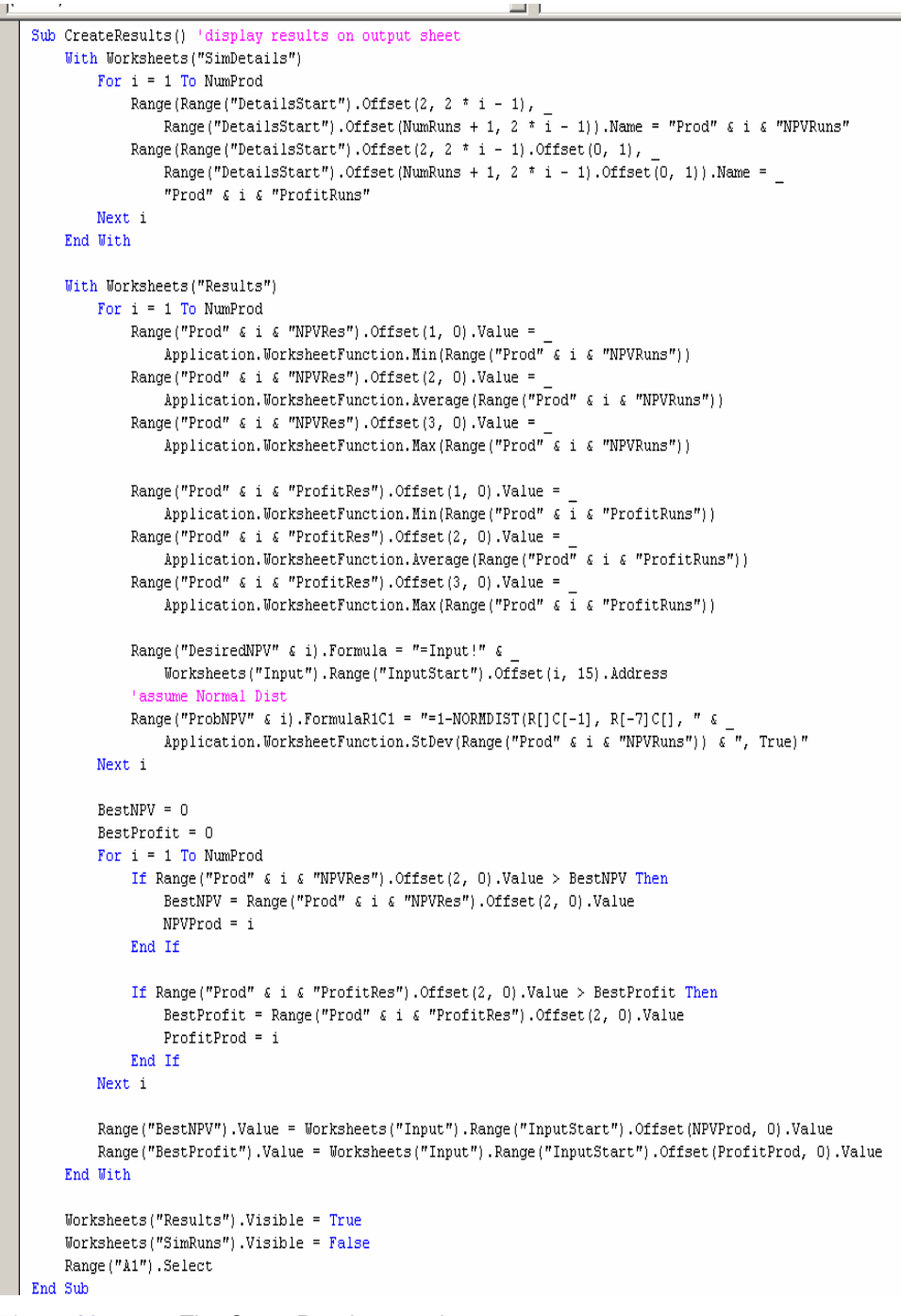

**Figure CS13.13** The *CreateResults* procedure.

```
Sub FormatSheets() 'create tables for multiple products
    Application. ScreenUpdating = False
      format sim sheet
    Worksheets("SimRuns"). Range("Prod1Start"). Value =
                Worksheets("Input").Range("InputStart").Offset(1, 0).Value
    For i = 2 To NumProd
        With Worksheets ("SimRuns")
               opy Range ("ProdTabl
             .Range("ProdTable").Copy
              paste at Range ("Prod"& (i-1) &"NPV")
             .Range ("Prod" & (i - 1) & "NPV"). Offset (3, -1). PasteSpecial
             .Range("Prod" & (i - 1) & "NPV").Offset(3, -1).Name = "Prod" & i & "Start"
             . Range ("Prod" \epsilon i \epsilon "Start"). Value =
                Worksheets("Input"). Range("InputStart"). Offset(i, 0). Value
             .Range("Prod" & i & "Start").Offset(12, 1).Name = "Prod" & i & "NPV"
             .Range("Prod" & i & "NPV").FormulaR1C1 = "=NPV(R[-10]C, Prod" & i & "Time)"
        End With
    Next i
     'make reference to Input sheet on SimRuns tables
    For i = 1 To NumProd
        With Worksheets ("SimRuns") . Range ("Prod" & i & "Start")
             . Offset (1, 1). Formula = "=Input!" & Range ("InputStart"). Offset (i, 4). Address
             .Offset (2, 1) Formula = "=Input!" & Range ("InputStart") Offset (1, 5) Address
             .offset(3, 1).Formula = "=Input!" & Range("InputStart").Offset(1, 1).Address
             . Offset (4, 1). Formula = "=Input!" & Range ("InputStart"). Offset (i, 2). Address
             . Offset (5, 1). Formula = "=Input!" & Range ("InputStart"). Offset (i, 3). Address
        End With
    Next i
    'format details sheet
    \verb|Worksheets("SimDetails" | \verb|.Range("ProduNameD1"); Value = \_\>Worksheets ("Input") . Range ("InputStart") . Offset (1, 0) . Value
    For i = 2 To NumProd
        With Worksheets ("SimDetails")
            .Range(.Range("ProdTitle"), .Range("ProdTitle").Offset(NumRuns, 0)).Copy
            .Range("DetailsStart").Offset(0, 2 * i - 1).PasteSpecial
            .Range("ProdNameD" & (i - 1)).Offset(0, 1).Name = "ProdNameD" & i
            .Range("ProdNameD" \in i).Value =
                Worksheets("Input").Range("InputStart").Offset(i, 0).Value
        End With
   Next i
    'format results sheet
    Worksheets("Results"). Range("ProdiRes"). Value =
        Worksheets("Input").Range("InputStart").Offset(1, 0).Value
    For i = 2 To NumProd
        With Worksheets ("Results")
            .Range("ResultsTable").Copy
            . Range ("Prod" & (i - 1) & "Res"). Offset (0, 2). PasteSpecial
            .Range("Prod" & (i - 1) & "Res").Offset(0, 2).Name = "Prod" & i & "Res"
            . Range ("Prod" \leq i \leq "Res"). Value =
                Worksheets("Input").Range("InputStart").Offset(i, 0).Value
            .Range("Prod" & (i - 1) & "NPVRes").Offset(0, 3).Name = "Prod" & i & "NPVRes"
            .Range("Prod" & (i - 1) & "ProfitRes").Offset(0, 3).Name = "Prod" & i & "ProfitRes"
            .Range("ProbNPV" & i - 1).Offset(0, 3).Name = "ProbNPV" & i
            . Range ("DesiredNPV" \epsilon i - 1). Offset (0, 3). Name = "DesiredNPV" \epsilon i
        End With
   Next i
    Application.CutCopyMode = False
    Application. ScreenUpdating = True
End Sub
```
**Figure CS13.14** The *FormatSheets* procedure.

The *ClearPrev* and navigational procedures are illustrated in Figure CS13.15.

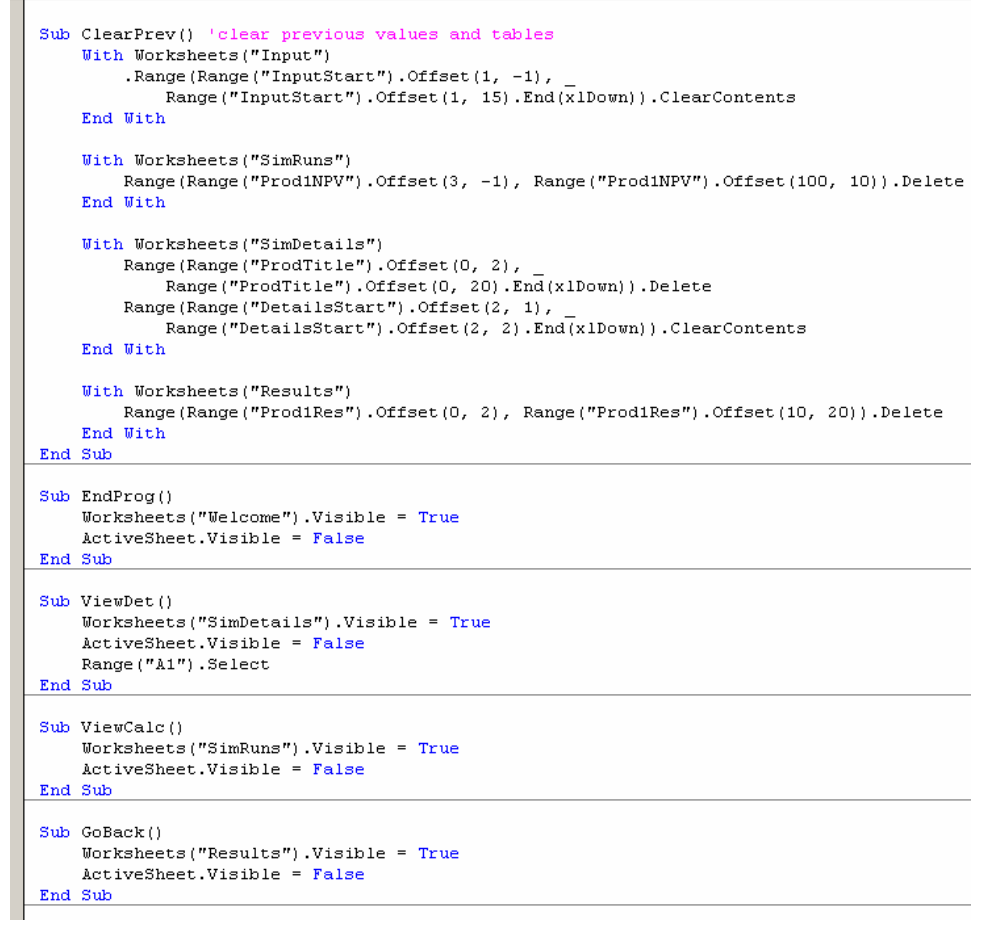

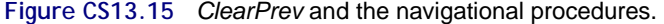

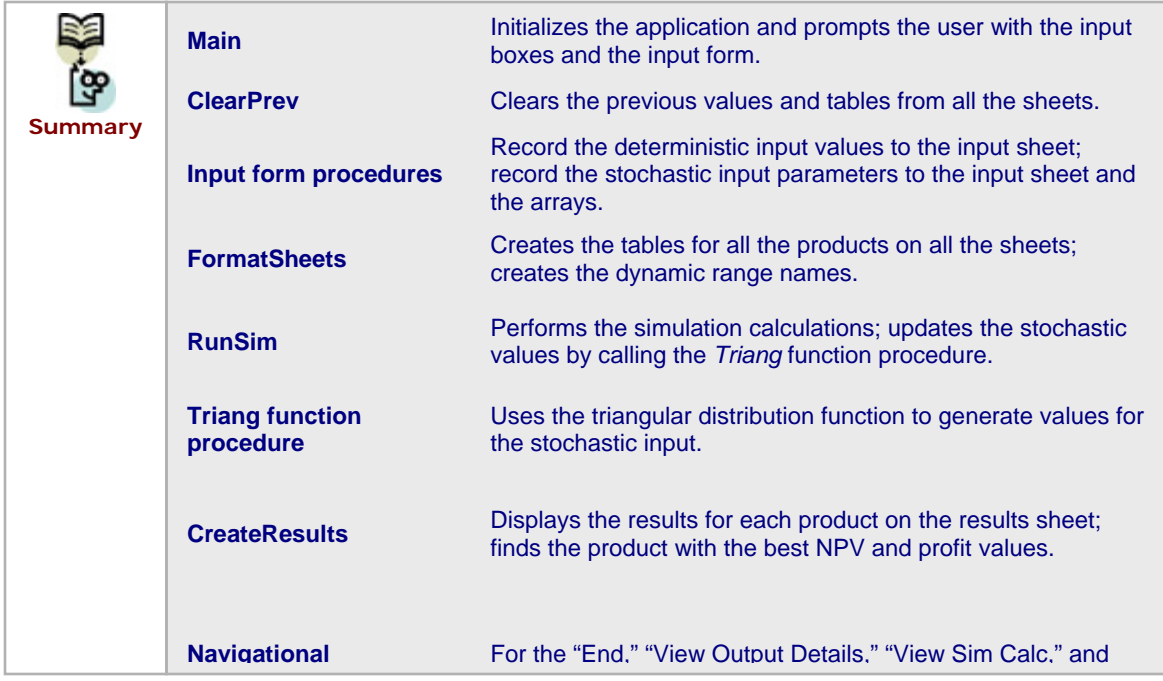

### **CS13.5** *Re-solve Options*

The user can re-solve this application by pressing the "Re-solve" button on the results sheet or the "Start Simulation" button on the input sheet. The "Re-solve" button (as well as the "Return to Input" button) on the results sheet calls the *Re-solve* procedure. (See Figure CS13.16.) This procedure, shown in Figure CS13.17, simply returns the user to the input sheet where he or she can change any of the input values or stochastic input parameters. Once the user updates the input values, he or she can click on the "Start Simulation" button to re-call the *RunSim* procedure and re-run the simulation. (See Figure CS13.18.)

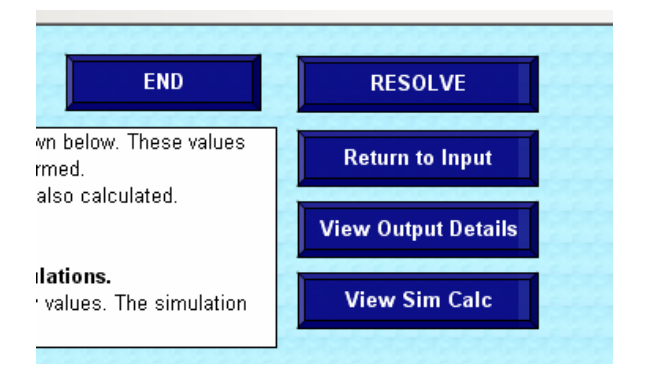

**Figure CS13.16** The buttons on the results sheet; both "Re-solve" and "Return to Input" lead the user to the re-solve options.

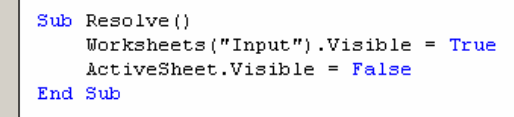

**Figure CS13.17** The *Re-solve* procedure.

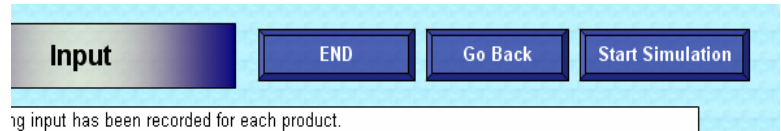

hange values on the spreadsheet and press Start Simulation to resolve the application

**Figure CS13.18** The buttons on the input sheet; "Start Simulation" re-solves the application.

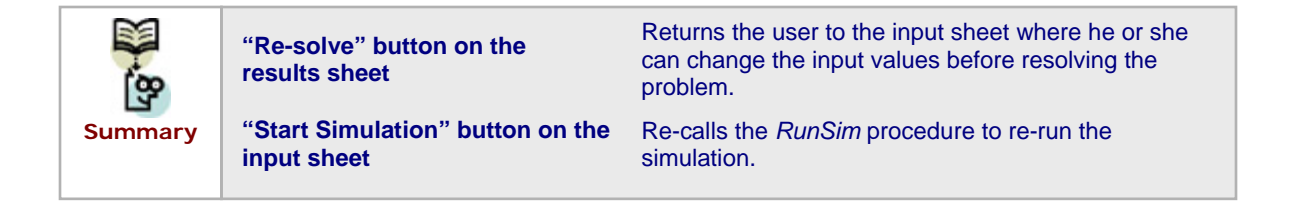

# **CS13.6** *Summary*

- **In this application, the user can consider which of several possible future** products would be most beneficial to invest in.
- This application requires five worksheets: the welcome sheet, the input sheet, the simulation calculations sheet, the simulation details sheet, and the results sheet.
- For this application's user interface, we use navigational buttons, input boxes, and a user form.
- Several procedures in this application collect the input for the model and solve the model by running a simulation.
- The user can re-solve this application by pressing the "Re-solve" button on the results sheet or the "Start Simulation" button on the input sheet.

### **CS13.7** *Extensions*

- Add to the results sheet the product that has the highest probability of having a NPV greater than or equal to the desired NPV.
- Add histograms to the results sheet that illustrate the frequency with which each product's profit and NPV values were achieved. (Remember to also add to the ClearPrev procedure so that each histogram is deleted for the previous products.)
- Restructure this application to solve the capital budgeting problem with an integer programming model. Which procedures change and which can be retained? Which sheets change and which can be retained?